# **Galaxy Workshop**

Stellenbosch University 6-7 September 2012

Dave Clements
Emory University

http://galaxyproject.org/

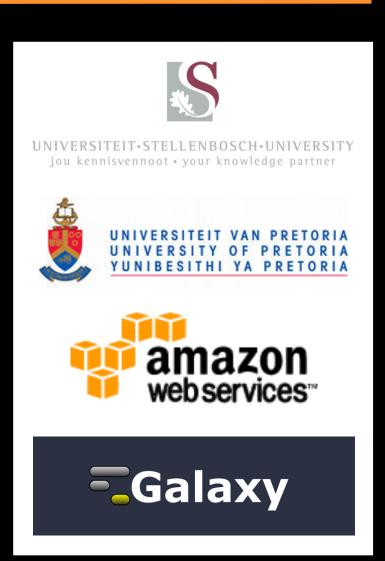

## **Acknowledgements 1**

Fourie Joubert
Rouvay Roodt-Wilding
Oleg Reva
Anelda Van der Walt

Stellenbosch University University of Pretoria

# **Acknowledgements 2**

Dannon Baker Enis Afgan

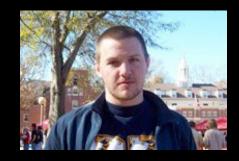

and

the rest of the Galaxy Team

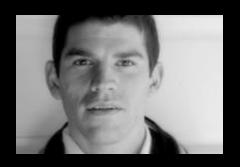

http://galaxyproject.org/wiki/Galaxy%20Team

## Agenda: Day 1

Welcome, Basic Analysis

Basic analyses into Reusable Workflows

Galaxy Project Overview

NGS Analysis I: Through Tophat

A Simple Change ...

Persistence, Sharing, and Publishing

NGS Analysis II: Cufflinks, Cuffdiff

Visualization and visual analytics

Coffee and lunch breaks throughout the day

On Wiki: Documents/Presentations/2012\_Stellenbosch...

# Goals for this workshop

- 1. Introduce Galaxy
- 2. Introduce Common Bioinformatics Formats
- 3. Hands-on experience:
  - Load and integrate data from online resources
  - Perform bioinformatics analysis with Galaxy
  - Save, share, describe and publish your analysis
  - Visualize your results

This workshop will not cover details of how the tools are implemented or new algorithm designs or which assembler or mapper or ... is best for you.

### **Hands On: Basic Analysis**

On pig chromosome 18, which coding exons have the most repeats in them?

http://bit.ly/SUNgray

http://bit.ly/SUNmaroon

### Repetitious Pigs: A Rough Plan

- Get some data (and explain BED)
  - Coding exons on chromosome 18
  - Repeats on chromosome 18
- Mess with it (and explain Galaxy operations)
  - Identify which exons have repeats
  - Count repeats per exon
- Visualize our results

(~ http://usegalaxy.org/galaxy101)

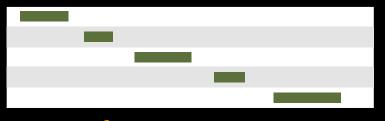

**Exons, from UCSC** 

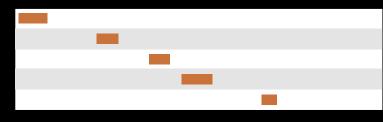

Repeats, from UCSC

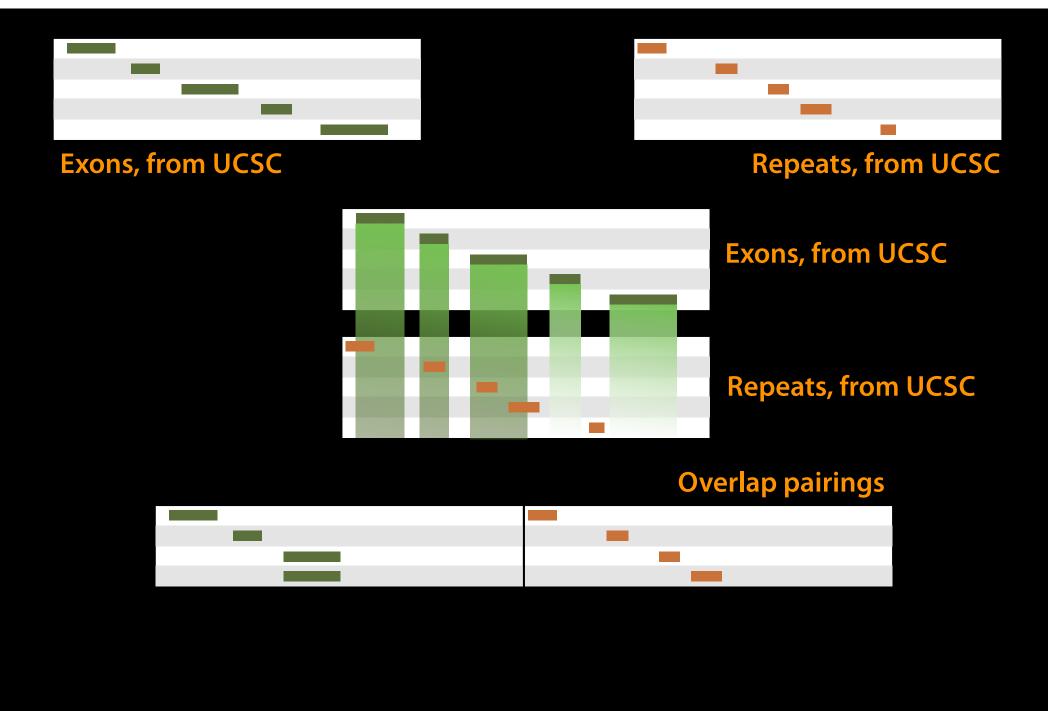

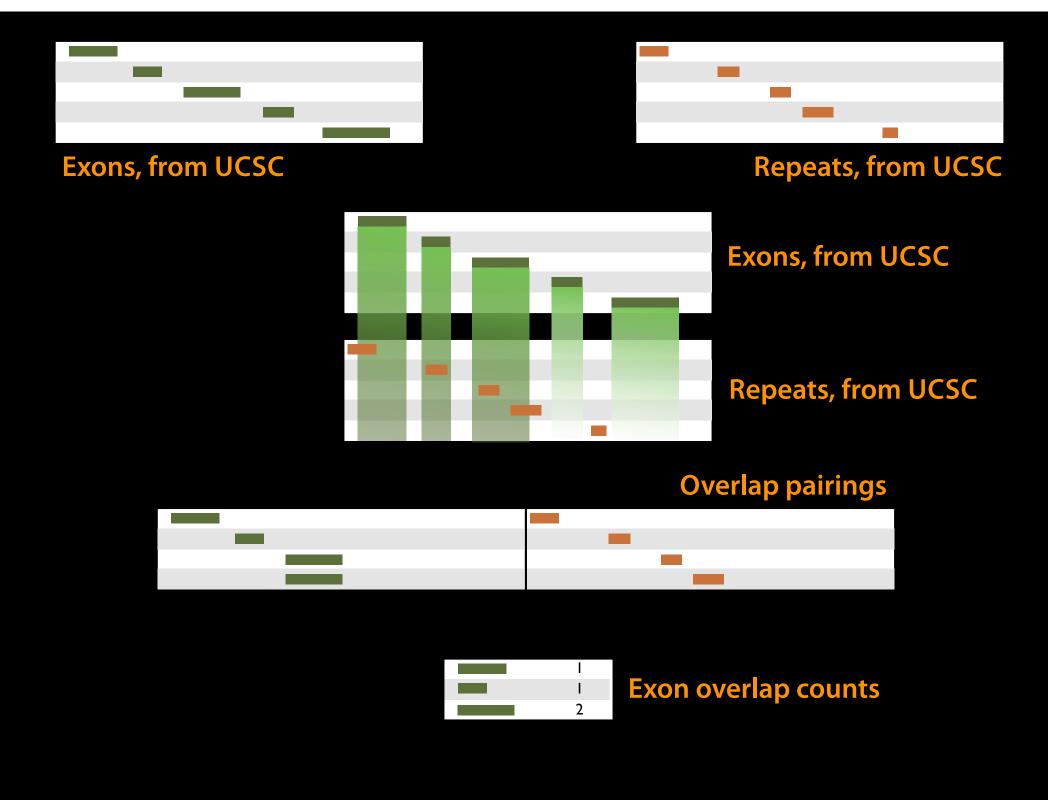

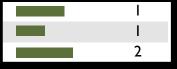

**Exon overlap counts** 

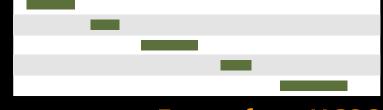

**Exons, from UCSC** 

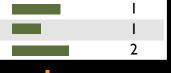

#### **Exon overlap counts**

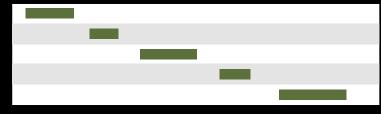

**Exons, from UCSC** 

|   |   | 0 |                   |
|---|---|---|-------------------|
|   | _ | 0 | Join on exon name |
| 2 |   | 0 |                   |

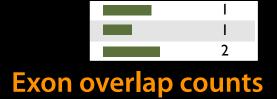

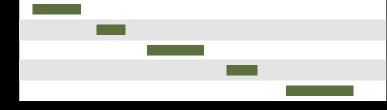

**Exons, from UCSC** 

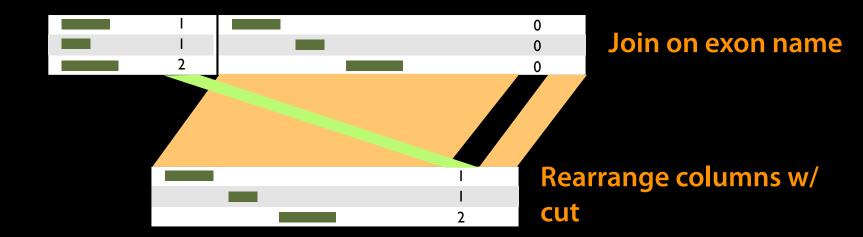

## Agenda: Day 1

Welcome, Basic Analysis

Basic analyses into Reusable Workflows

Galaxy Project Overview

NGS Analysis I: Through Tophat

A Simple Change ...

Persistence, Sharing, and Publishing

NGS Analysis II: Cufflinks, Cuffdiff

Visualization and visual analytics

Coffee and lunch breaks throughout the day

## Some Galaxy Terminology

#### **Dataset:**

Any input, output or intermediate set of data + metadata

#### **History:**

A series of inputs, analysis steps, intermediate datasets, and outputs

#### Workflow:

A series of analysis steps

Can be repeated with different data

#### Reuse: Data & Analyses

#### **Histories: Data**

Datasets from previous histories can be imported into current one. Resume any previous history Current history can be cloned

#### **Workflows: Analyses**

Can be extracted from any history Allows you rerun analysis with different inputs, settings

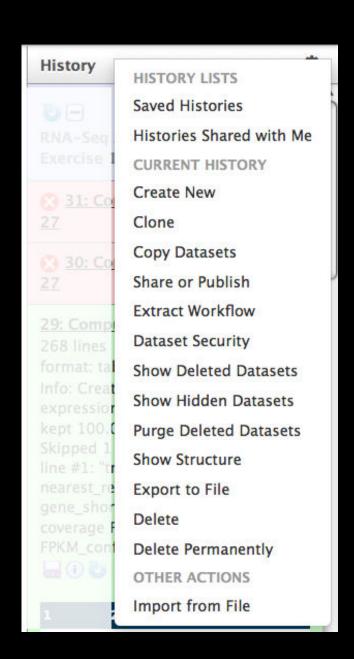

#### Repetitious Pigs *History* → Reusable *Workflow?*

- The analysis we just finished was about
  - Pig chromosome 18
  - Overlap between exons and repeats
- But, ...
  - there is nothing inherently in the analysis about pigs, chromosomes, exons or repeats
  - It is a series of steps that sets the score of one set of features to the number of overlaps from another set of features.

#### Reuse: Create a generic Overlap Workflow

#### **Extract Workflow from history**

Create a workflow from this history. Edit it to make some things clearer.

#### Run / test it

Guided: rerun with same inputs

On your own:

Count # CpG islands in each exon Did that work?

#### On your own:

Count # of exons in each repeat Did that work? Why not? Edit workflow: doc assumptions

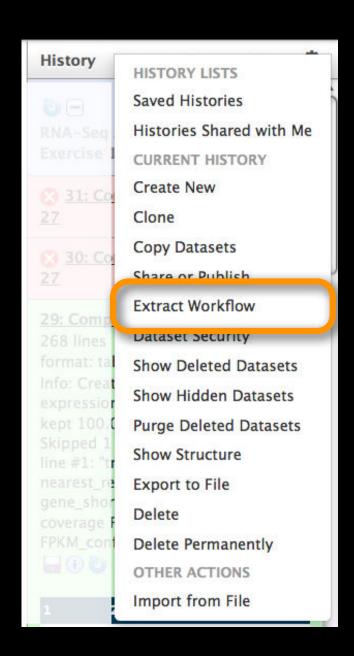

### Agenda: Day 1

Welcome, Basic Analysis
Basic analyses into Reusable Workflows

Galaxy Project Overview

NGS Analysis I: Through Tophat

A Simple Change ...

Persistence, Sharing, and Publishing

NGS Analysis II: Cufflinks, Cuffdiff

Visualization and visual analytics

Coffee and lunch breaks throughout the day

#### The Motivation Slide

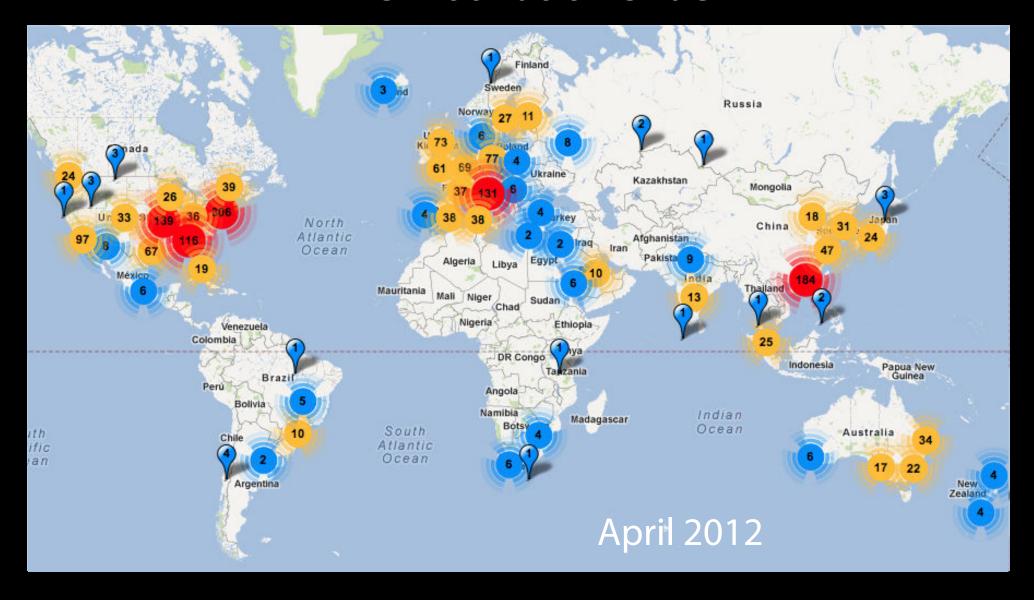

Next Generation Genomics: World Map of High-throughput Sequencers Nick Loman, James Hadfield

http://omicsmaps.com

#### What is Galaxy?

- A data analysis and integration tool
- A free (for everyone) web service integrating a wealth of tools, compute resources, terabytes of reference data and permanent storage
- Open source software that makes integrating your own tools and data and customizing for your own site simple
- These options result in several ways to use Galaxy

http://galaxyproject.org

## http://usegalaxy.org (a.k.a Main)

- Public web site
- Anybody can use it
- Hundreds of tools
- Persistent
- + 500 users / month
- ~100 TB of user data
- ~140,000 jobs / month

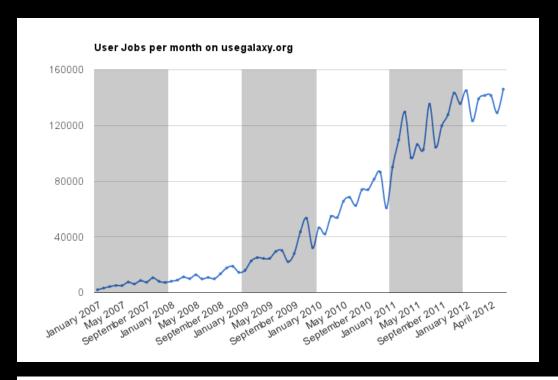

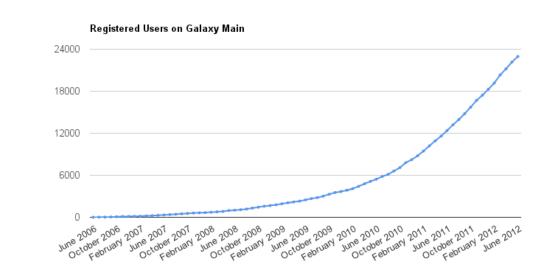

http://bit.ly/gxystats

#### But, it's a big world

Main has lots of tools, storage, processor, users, ...

- But not all tools there are thousands and adding new tools is not taken lightly
- But not infinite storage and processors Main now has job limits and storage quotas

A centralized solution cannot scale to meet data analysis demands of the whole world

#### **Scaling Galaxy**

- Encourage local Galaxy instances and Galaxy on the cloud
- Support increasingly decentralized model and improve access to existing resources
- Focus on building infrastructure to enable the community to integrate and share tools, workflows, and best practices

## Local Galaxy Instances http://getgalaxy.org

Galaxy is designed for local installation and customization

- Easily integrate new tools
- Easy to deploy and manage on nearly any (Unix) system

## Public Galaxy Servers http://galaxyproject.org/wiki/PublicGalaxyServers

**Interested in:** 

ChIP-chip and ChIP-seq?

✓ Cistrome

**Statistical Analysis?** 

✓ Genomic Hyperbrowser

Sequence and tiling arrays?

✓ Oqtans

Text Mining?

✓ DBCLS Galaxy

Reasoning with ontologies?

√ GO Galaxy

Internally symmetric protein structures?

√ SymD

#### Got your own cluster?

 Move tool execution to other systems

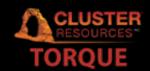

 Galaxy works with any DRMAA compliant cluster job scheduler (which is most of them).

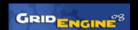

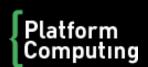

Distributed Resource Management Application API — www.dmraa.org

 Galaxy is just another client to your scheduler.

# Galaxy CloudMan http://usegalaxy.org/cloud

- Start with a fully configured and populated (tools and data) Galaxy instance.
- Allows you to scale up and down your compute assets as needed.
- Someone else manages the data center.
- We are using this today

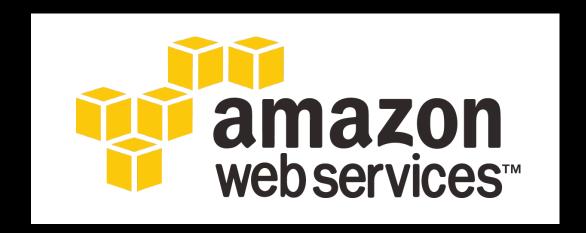

http://aws.amazon.com/education

#### **Galaxy Community**

Tool Shed
Mailing Lists (very active)
Screencasts
Events Calendar, News Feed
Community Wiki
Local Public Installs
CiteULike group, Mendeley mirror
Annual Community Meting

http://galaxyproject.org/wiki

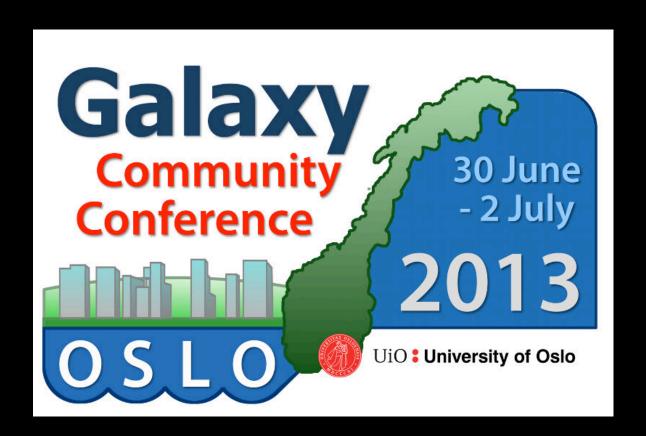

#### GCC2013

Annual gathering of the Galaxy Community will happen in Oslo Norway next summer

3 days of learning, best practices, and research

# http://galaxyproject.org/GCC2013

Participants: 69 in 2010 148 in 2011 203 in 2012 ??? in 2013

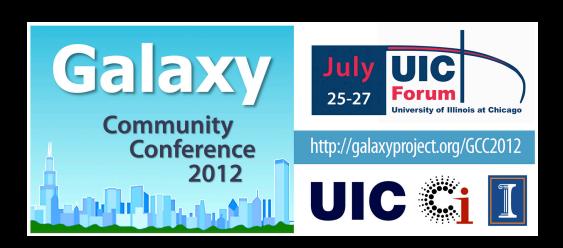

## **Other Upcoming Galaxy Events**

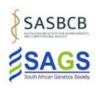

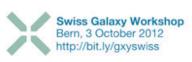

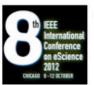

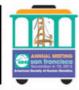

| Date               | Topic/Event                                                                                   | Venue/Location                                                           | Contact                     |
|--------------------|-----------------------------------------------------------------------------------------------|--------------------------------------------------------------------------|-----------------------------|
| September 3-4      |                                                                                               | University of Pretoria, Pretoria, South Africa                           |                             |
| September 6-7      | Galaxy Workshop                                                                               | Stellenbosch University, Stellenbosch, South<br>Africa                   | Dave Clements               |
| September<br>10-11 | Systems Bioinformatics Workshop                                                               | Institute for Systems Biology<br>Seattle, Washington, United States      | James Taylor                |
| September<br>10-12 | South African Genetics & Bioinformatics Society Conference                                    |                                                                          | Dave Clements               |
|                    | Assembling a cassava transcriptome using Galaxy on a high performance computing cluster       | University of Stellenbosch, Stellenbosch, South Africa                   | Aobakwe<br>Matshidiso       |
| September<br>11-13 | Facilitating Research on Heart Disease through SaaS                                           | Bio-IT World Cloud Summit, San Francisco,<br>California, United States   | Raimond Winslov             |
| September<br>11-14 | Automated and reproducible analysis of NGS data (ARANGS12)                                    | Instituto Gulbenkian de Ciência, Oeiras, Portugal                        | Rutger Vos, Darii<br>London |
| September<br>27-29 | Informatics Workshop                                                                          | Beyond the Genome 2012, Harvard Medical<br>School, Boston, Massachusetts | James Taylor                |
| October 3          | (first Swiss) Galaxy Workshop                                                                 | SyBIT Tech Day, Bern, Switzerland                                        | Hans-Rudolf Hotz            |
| October 8-12       | Extending High-Performance Computing Beyond its<br>Traditional User Communities Workshop      | eScience (eScience 2012) Chicago Illinois                                |                             |
| October 9-11       | Tavaxy: A Workflow System with Taverna and Galaxy<br>Capabilities and Cloud Computing Support | Bio-IT World Europe, Vienna, Austria                                     | Mohamed<br>Abouelhoda       |
| October 31 -       | Computaional & Comparative Genomics Course                                                    | Cold Spring Harbor Laboratory, New York, United                          | William Pearson,            |

http://galaxyproject.org/wiki/Events

## **Galaxy URLs to Remember**

http://galaxyproject.org

http://usegalaxy.org

http://getgalaxy.org

## Agenda: Day 1

Welcome, Basic Analysis
Basic analyses into Reusable Workflows
Galaxy Project Overview
NGS Analysis I:Through Tophat
A Simple Change ...

Persistence, Sharing, and Publishing

NGS Analysis II: Cufflinks, Cuffdiff

Visualization and visual analytics

Coffee and lunch breaks throughout the day

#### **RNA-seq Exercise**

http://usegalaxy.org/u/jeremy/p/galaxy-rna-seq-analysis-exercise

http://bit.ly/gxyRNASEX

http://bit.ly/SUNgray

http://bit.ly/SUNmaroon

#### RNA-seq Exercise: A Plan

- Get input datasets; hg19, will mostly map to chr19
- Look at quality
- Trim as we see fit.
- Map the reads to the human reference using Tophat
- Run Cufflinks on Tophat output to assemble reads into transcripts
- Run Cuffdiff on Cufflinks output to see differential expression

http://bit.ly/gxyRNASEX

#### RNA-seq Exercise: A Plan

- Get input datasets; hg19, will mostly map to chr19
  - All datasets are FASTQ and from the Body Map
     2.0 project
  - What is FASTQ?
    - http://en.wikipedia.org/wiki/FASTQ\_format

- Get input datasets; hg19, will mostly map to chr19
- Look at quality: Option 1
  - NGS QC and Manipulation → Compute Quality
     Statistics
  - NGS QC and Manipulation → Draw quality score boxplot
  - Gives you no control over how it is calculated or presented.

- Get input datasets; hg19, will mostly map to chr19
- Look at quality: Option 2
  - NGS QC and Manipulation → FastQ Summary
     Statistics
  - Graph / Display Data → Boxplot of quality statistics
  - Gives you a lot of control over what the box plot looks like, but no additional information

- Get input datasets; hg19, will mostly map to chr19
- Look at quality: Option 3
  - NGS QC and Manipulation → Fastqc
  - Gives you a lot a lot more information but no control over how it is calculated or presented.

- Get input datasets; hg19, will mostly map to chr19
- Look at quality
- Trim as we see fit: Option 1
  - NGS QC and Manipulation → FASTQ Trimmer by column
  - Trim same number of columns from every record
  - Can specify different trim for 5' and 3' ends

- Get input datasets; hg19, will mostly map to chr19
- Look at quality
- Trim Filter as we see fit: Option 2
  - NGS QC and Manipulation → Filter FASTQ reads
     by quality score and length
  - Keep or discard whole reads at a time
  - Can have different thresholds for different regions of the reads.
  - Keeps original read length.

- Get input datasets; hg19, will mostly map to chr19
- Look at quality
- Trim as we see fit: Option 3
  - NGS QC and Manipulation → FASTQ Quality
     Trimmer by sliding window
  - Trim from both ends, using sliding windows, until you hit a high-quality section.
  - Produces variable length reads

- Get input datasets; hg19, will mostly map to chr19
- Look at quality
- Trim as we see fit.
- Map the reads to the human reference using Tophat
  - Imagine pages and pages of discussion on the intricacies and pitfalls of RNA-seq mapping here.
  - Visualize results

## Agenda: Day 1

Welcome, Basic Analysis
Basic analyses into Reusable Workflows
Galaxy Project Overview
NGS Analysis I:Through Tophat
A Simple Change ...

Persistence, Sharing, and Publishing NGS Analysis II: Cufflinks, Cuffdiff Visualization and visual analytics

Coffee and lunch breaks throughout the day

# Hands On: Basic Analysis ... until you go insane

On pig chromosome 18, which coding exons (GTF format) have the most repeats (BED format) in them?

http://bit.ly/SUNgray http://bit.ly/SUNmaroon

## Repetitious Pigs: GTF and BED

- Get the GTF from UCSC
  - Hmm: There is no "coding exons" choice w/ GTF

- Points we will eventually ponder
  - Do we care about coding exons versus exons?
  - Do we care about exon names, gene names, transcript names, or just coordinates?
  - Can the same approach even work with GTF?

## Agenda: Day 1

Welcome, Basic Analysis
Basic analyses into Reusable Workflows

Galaxy Project Overview

NGS Analysis I: Through Tophat

A Simple Change ...

Persistence, Sharing, and Publishing

NGS Analysis II: Cufflinks, Cuffdiff

Visualization and visual analytics

Coffee and lunch breaks throughout the day

## Some Galaxy Terminology

#### **Dataset:**

Any input, output or intermediate set of data + metadata

#### **History:**

A series of inputs, analysis steps, intermediate datasets, and outputs

#### Workflow:

A series of analysis steps

Can be repeated with different data

#### **Share:**

Make something available to someone else

#### **Publish:**

Make something available to everyone

#### **Managing Histories and Datasets**

Give every history and dataset a clear name

Datasets and
histories can also
have annotation and tags

Each history has an options/actions list

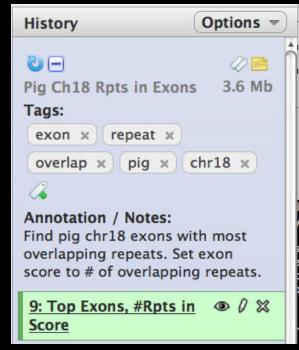

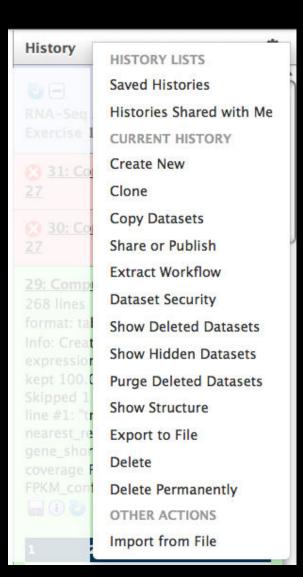

## **Sharing and Publishing Your Work**

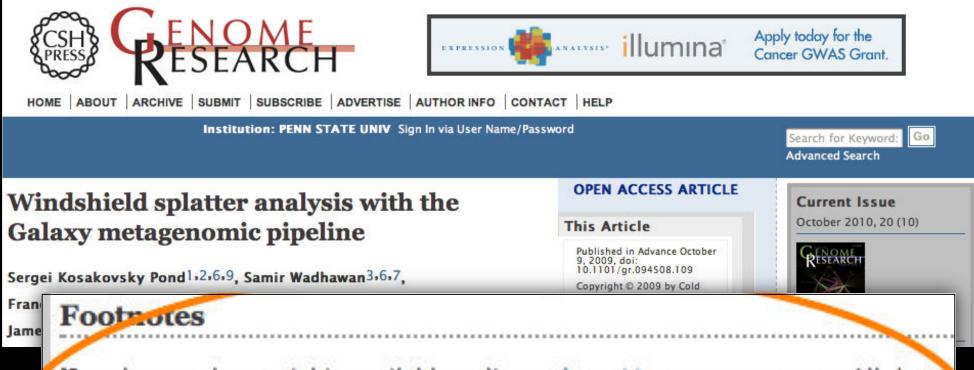

[Supplemental material is available online at http://www.genome.org. All data and tools described in this manuscript can be downloaded or used directly at http://galaxyproject.org. Exact analyses and workflows used in this paper are available at http://usegalaxy.org/u/aun1/p/windshield-splatter.]

Histories, workflows, visualizations and *pages* can be shared with others or published to the world.

http://usegalaxy.org/u/aun1/p/windshield-splatter

## **Sharing for Galaxy Administrators Too**

#### **Data Libraries**

Make data easy to find

#### Genome Builds

Care about a particular subset of life?

## **Galaxy Tool Shed**

Wrapping tools and datatypes

## **Galaxy Tool Shed**

- Allow users to share "suites" containing tools, datatypes, workflows, sample data, and automated installation scripts for tool dependencies
- Integration with Galaxy instances to automate tool installation and updates

toolshed.g2.bx.psu.edu

## **Agenda: Day 1**

Welcome, Basic Analysis

Basic analyses into Reusable Workflows

Galaxy Project Overview

NGS Analysis I: Through Tophat

A Simple Change ...

Persistence, Sharing, and Publishing

NGS Analysis II: Cufflinks, Cuffdiff

Visualization and visual analytics

Coffee and lunch breaks throughout the day

- ...
- Trim as we see fit.
- Map the reads to the human reference using Tophat
- Run Cufflinks on Tophat output to assemble reads into transcripts
  - Imagine pages and pages of discussion on the intricacies and pitfalls of RNA-seq transcript prediction here.

• ...

- Map the reads to the human reference using Tophat
- Run Cufflinks on Tophat output to assemble reads into transcripts
  - Imagine pages and pages of discussion on the intricacies and pitfalls of RNA-seq transcript prediction here.
  - Visualize it

- ...
- Run Cufflinks on Tophat output to assemble reads into transcripts
- Run Cuffdiff on Cufflinks output to see differential expression
  - Imagine pages and pages of discussion on the intricacies and pitfalls of RNA-seq transcript prediction here.

#### Two RNA-seq Papers

NATURE METHODS | REVIEW

## Computational methods for transcriptome annotation and quantification using RNA-seq

Manuel Garber, Manfred G Grabherr, Mitchell Guttman & Cole Trapnell

Affiliations | Corresponding author

Nature Methods 8, 469–477 (2011) | doi:10.1038/nmeth.1613 Published online 27 May 2011 | Corrected online 15 June 2011

NATURE PROTOCOLS | PROTOCOL

## Differential gene and transcript expression analysis of RNA-seq experiments with TopHat and Cufflinks

Cole Trapnell, Adam Roberts, Loyal Goff, Geo Pertea, Daehwan Kim, David R Kelley, Harold Pimentel, Steven L Salzberg, John L Rinn & Lior Pachter

Affiliations | Contributions | Corresponding author

Nature Protocols **7**, 562–578 (2012) | doi:10.1038/nprot.2012.016 Published online 01 March 2012

## **Agenda: Day 1**

Welcome, Basic Analysis

Basic analyses into Reusable Workflows

Galaxy Project Overview

NGS Analysis I: Through Tophat

A Simple Change ...

Persistence, Sharing, and Publishing

NGS Analysis II: Cufflinks, Cuffdiff

Visualization and visual analytics

Coffee and lunch breaks throughout the day

#### Visualize

Send data results to external genome browsers

Trackster: Galaxy's genome browser

#### **External Genome Browsers**

UCSC

Ensembl

**GBrowse** 

IGV

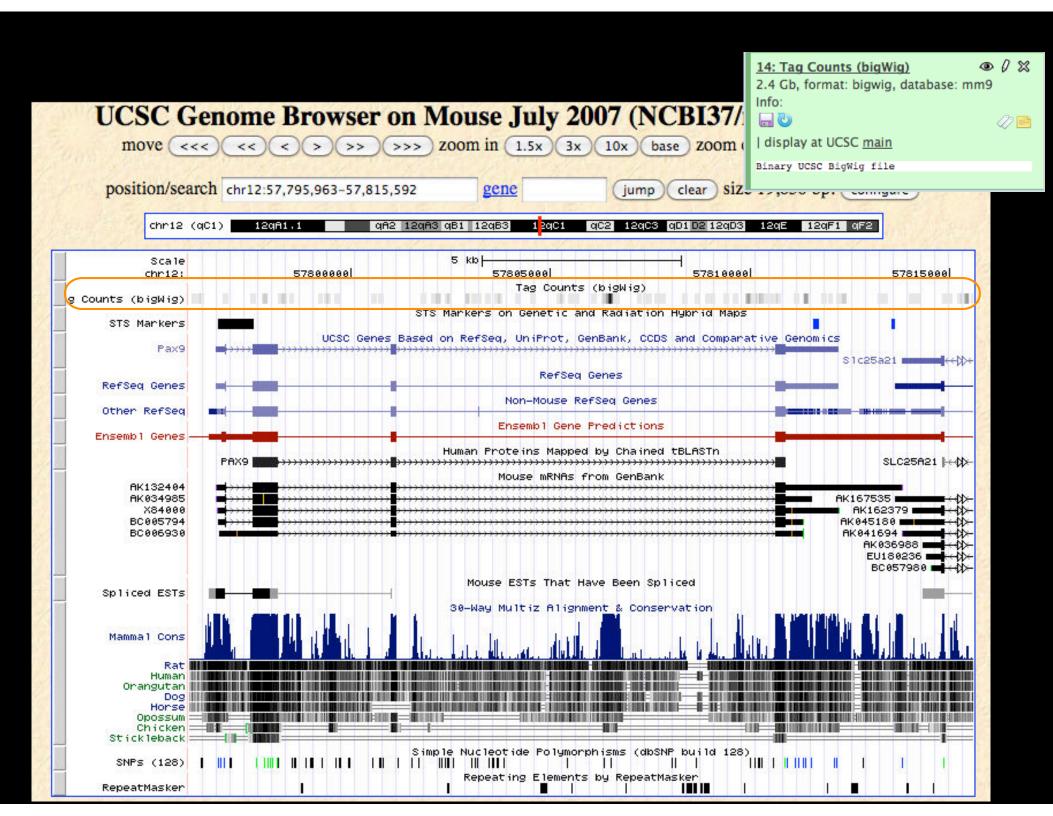

## **Integrative Genomics Viewer (IGV)**

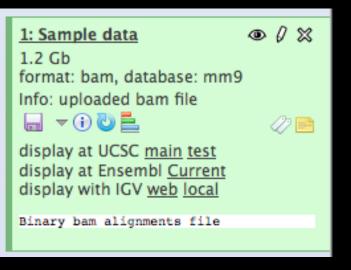

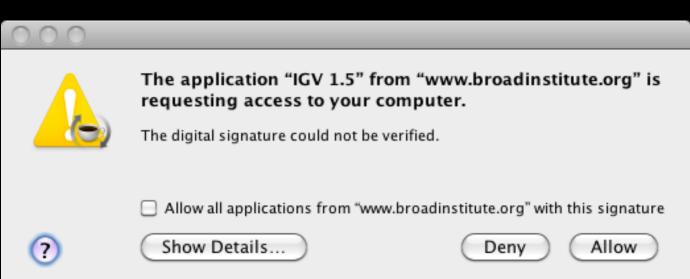

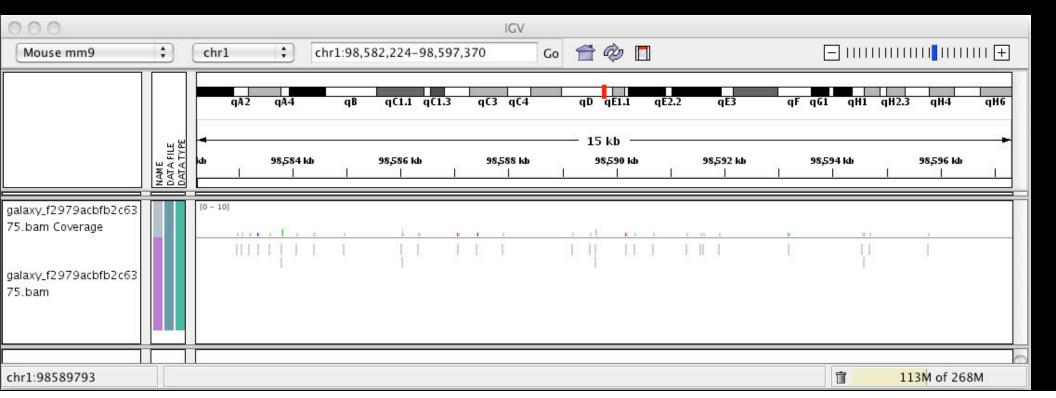

#### **Galaxy**

- tool integration framework
- heavy focus on usability
- + sharing, publication framework

#### **Genome Browser**

- + physical depiction of data
- visually identify correlations
- find interesting regions, features

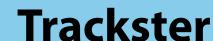

#### **Trackster**

#### View your data from within Galaxy

- No data transfers to external site
- Use it locally, even without internet access

#### Supports common filetypes

BAM, BED, GFF/GTF, WIG

#### Unique features

- custom genomes
- highly interactive

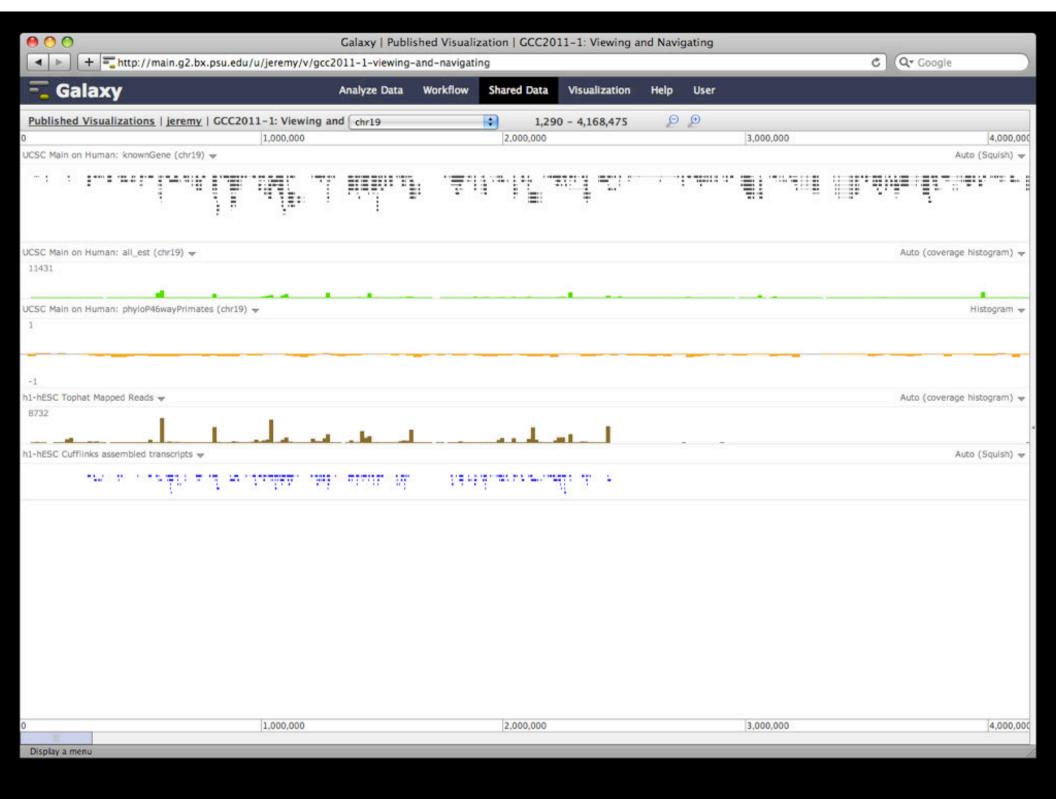

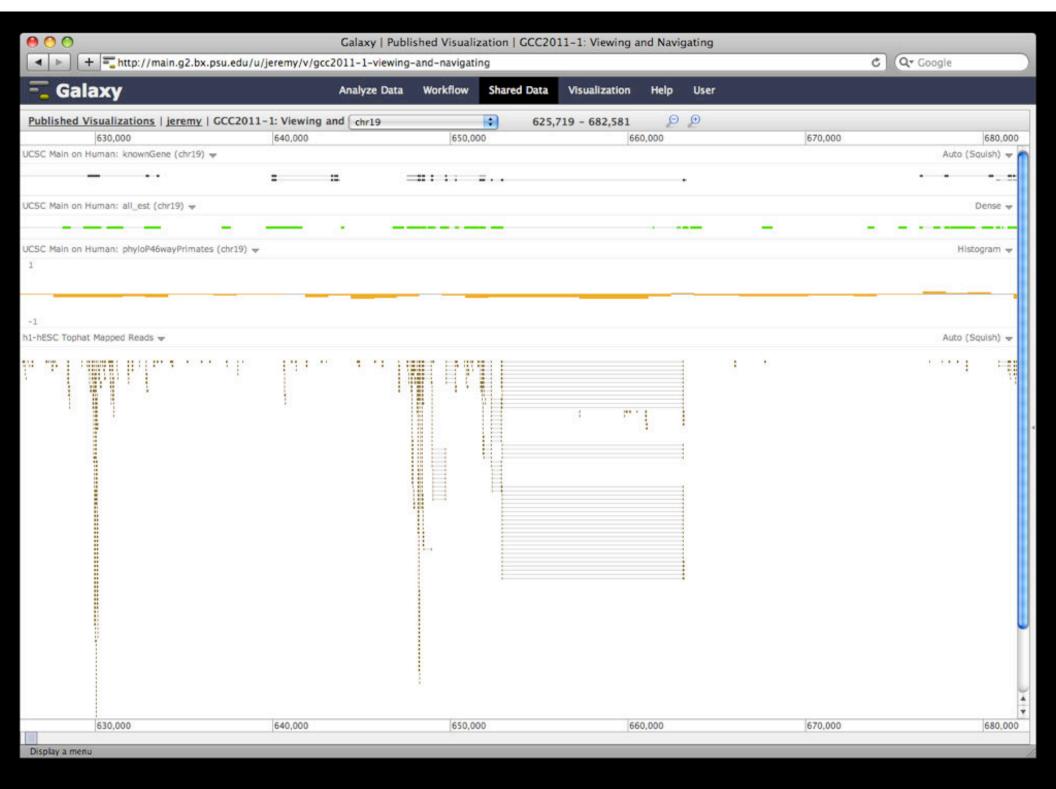

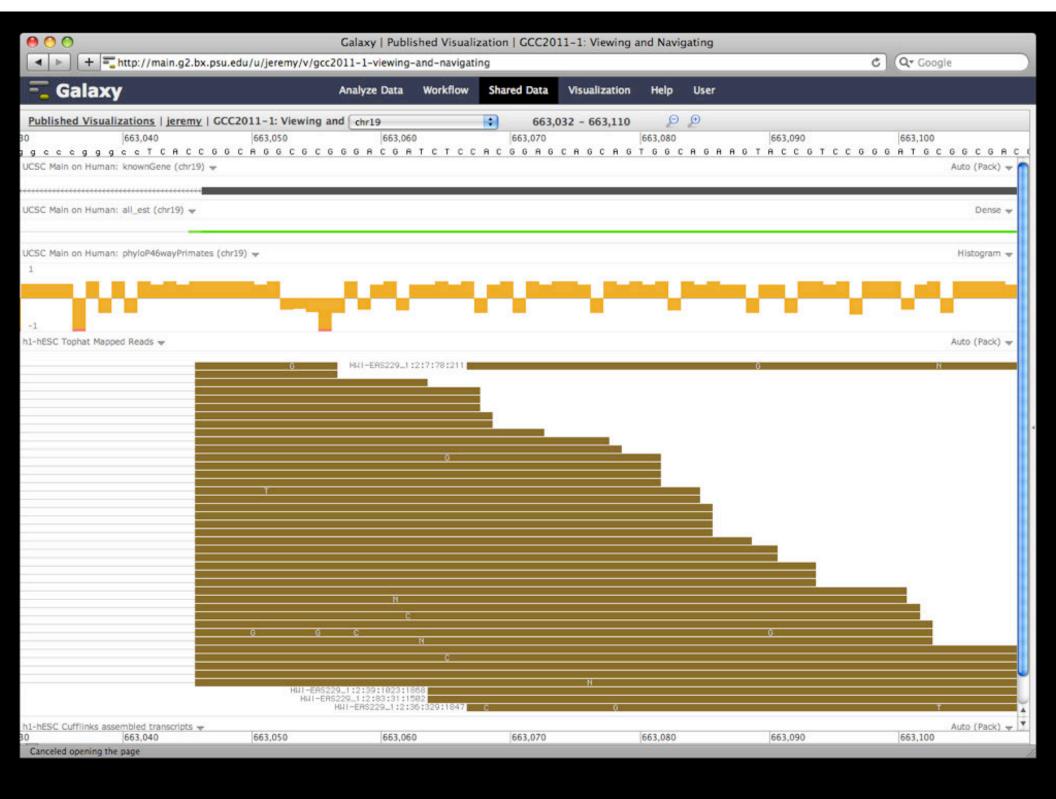

#### But really, why another genome browser

From static browsing to visual analysis

Visual feedback and experimentation needed for complex tools with many parameters

Leverage Galaxy strengths: a very sound model for abstracting interfaces to analysis tools and already integrates an enormous number

## **Dynamic Filtering**

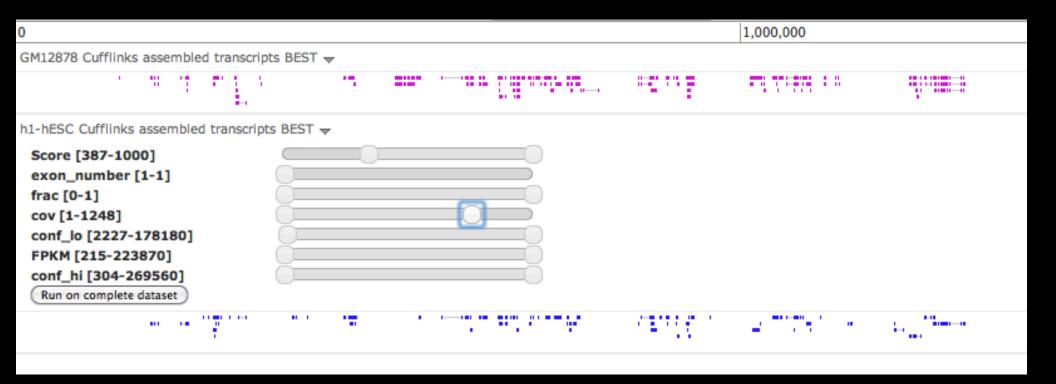

### Integrating Tools and Visualization

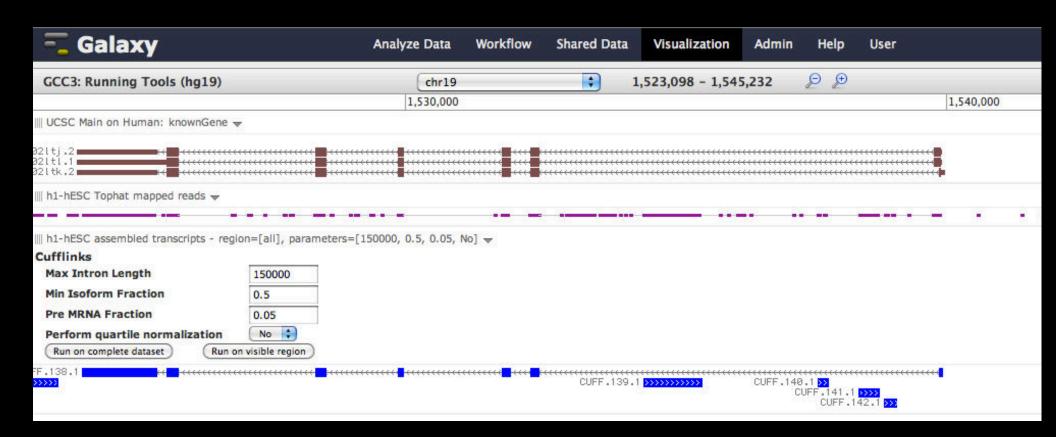

#### **Visualization: Even More**

- usegalaxy.org → Shared Data → Published
   Visualizations
  - Don't everyone do this!
- galaxyproject.org/wiki/Events/GCC2012/Program
  - → Session 4 → The Galaxy Visualization Framework
  - Jeremy Goecks GCC2012 presentation.
  - Basic Navigation Demo starts @ 10:40
  - Dynamic Filtering Demo starts @ 12:15
  - Circster Demo starts @ 14:10
  - Visual Analytics Demo starts @ 15:40
  - Next @

## Agenda: Day 1

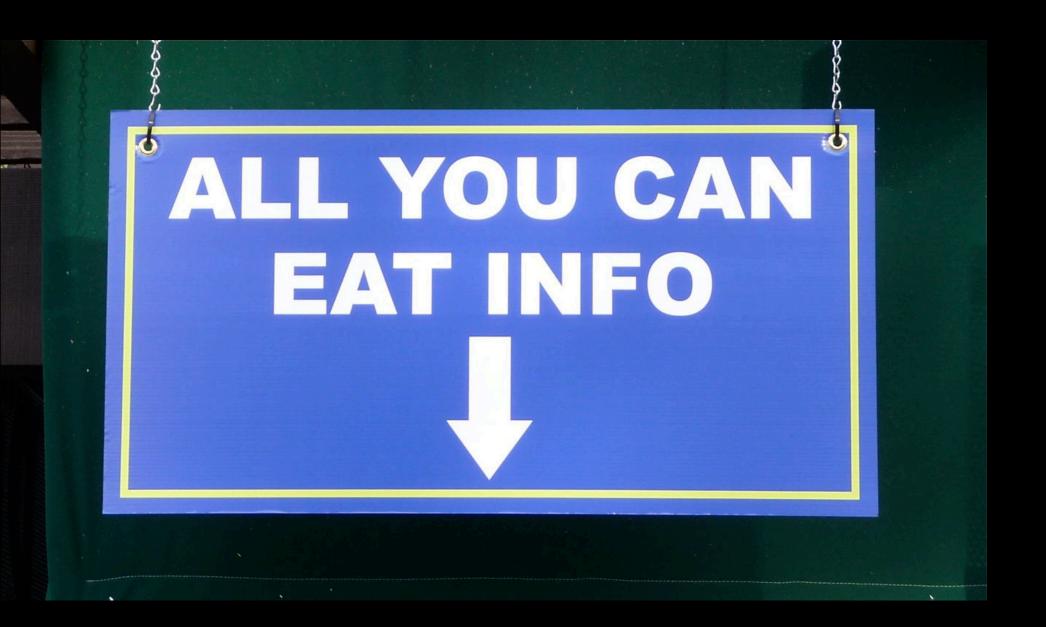